## **How do I enter Conditional Property?**

- 1. Go to Quality --> Property.
- 2. Select one existing property.
- 3. 4. Click on Open .

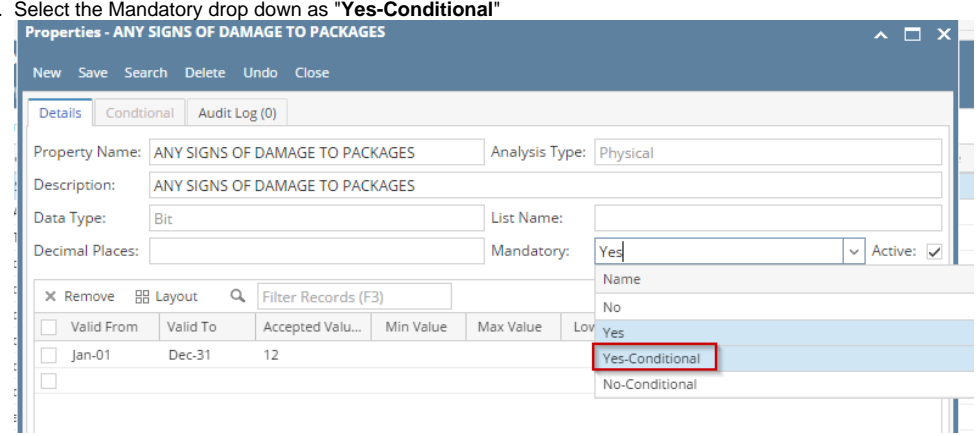

- 5. Conditional tab should be enabled.
- 6. Click on Conditional Tab.

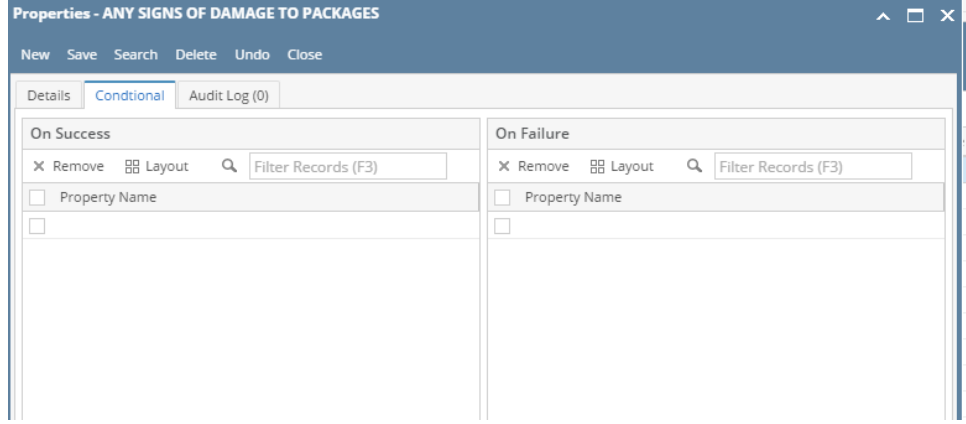

7. Select the On Success properties from the drop down.

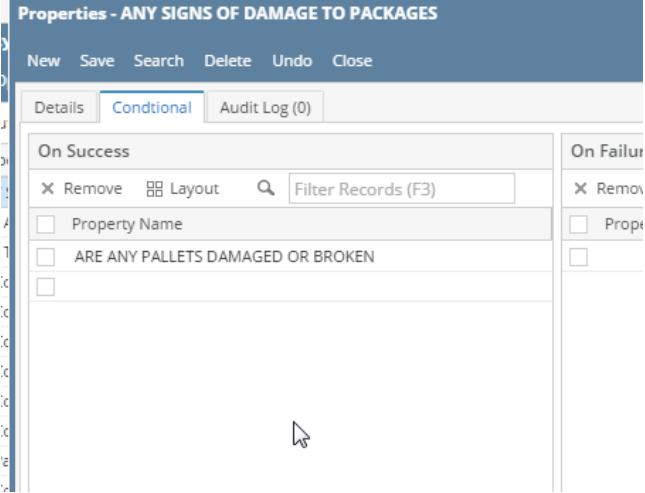

8. Select the On Failure properties from the drop down.

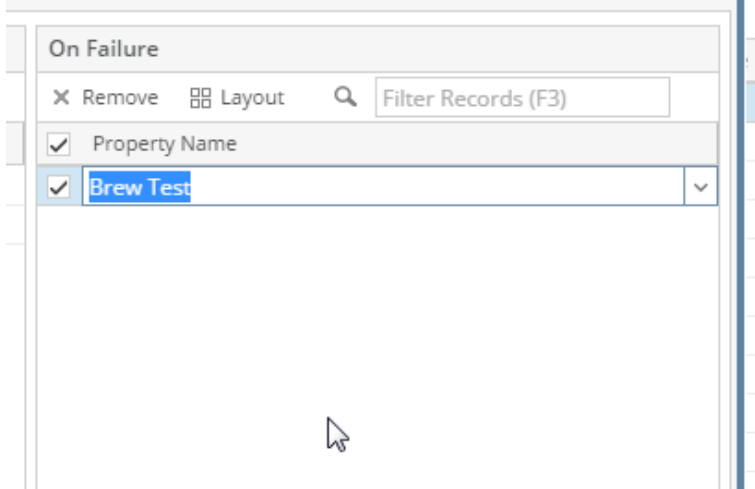

r.

9. Click on Save.